## **オリジナルツール 「FXTF\_Position\_Average」**

同通貨ペアで複数ポジションを保有している時に、保有しているポジションの平均価格を表示さ せます。平均価格は、それぞれのポジションのロット数を加味して算出します。

# **「FXTF\_Position\_Average」の導入方法**

マイページからダウンロードした「FXTF\_Position\_Average.ex4」をデスクトップ等に保存し た後、FXTF MT4 を起動して「ファイル」より「データフォルダを開く」をクリックします。 「MQL4」内にある「Indicators」フォルダの中に「FXTF\_Position\_Average.ex4」を導入して ください。

#### **「FXTF\_Position\_Average」の表示方法**

ナビゲーターウィンドウの「インディケータ」から「FXTF\_Position\_Average」を選択 してチャート上にドラッグ&ドロップまたはダブルクリックすることでチャートに表示 できます。

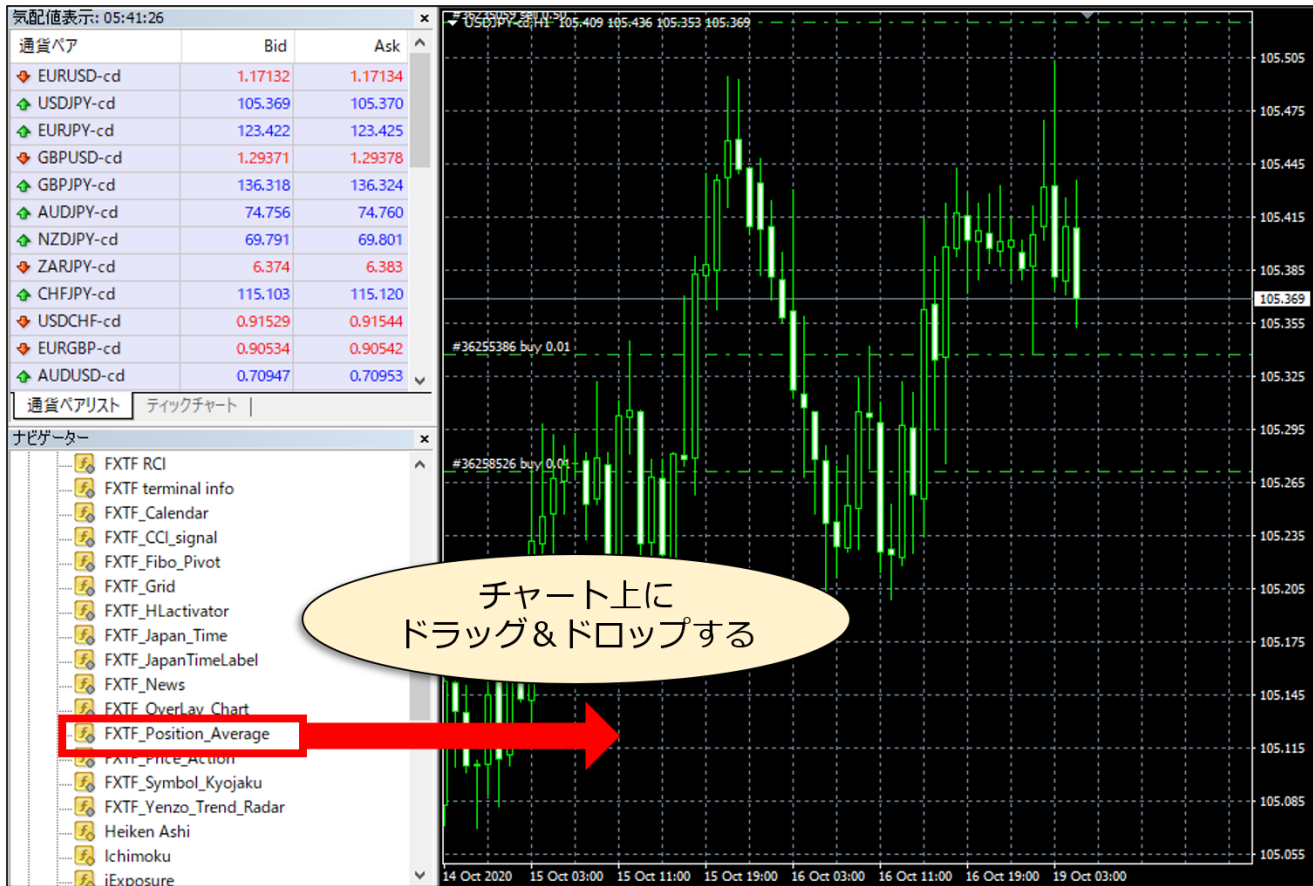

## **オリジナルツール 「FXTF\_Position\_Average」**

### ドラッグ&ドロップすると表示されるウィンドウの「全般」タブより、「DLLの使用を許可す る」と「外部エキスパートの使用を許可する」にチェックを入れて「OK」をクリックします。

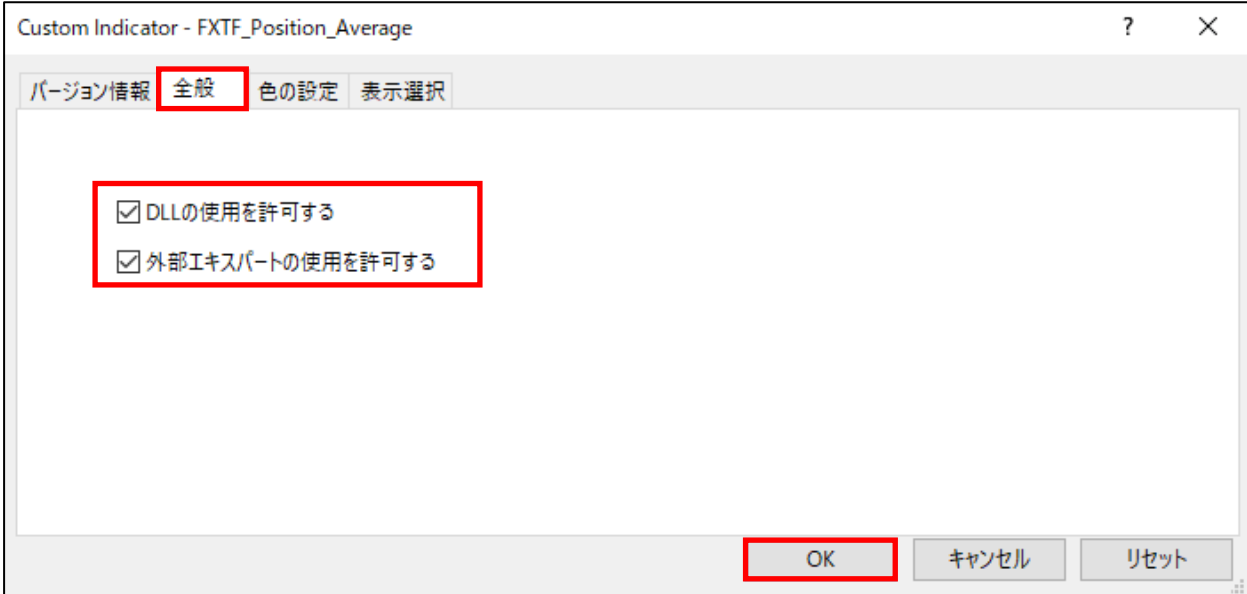

# **オープン中のポジション平均取得価格を表示**

オープン中のポジション(表示中の通貨のポジション)の平均取得価格と青色のラインがチャー ト上に表示されます。

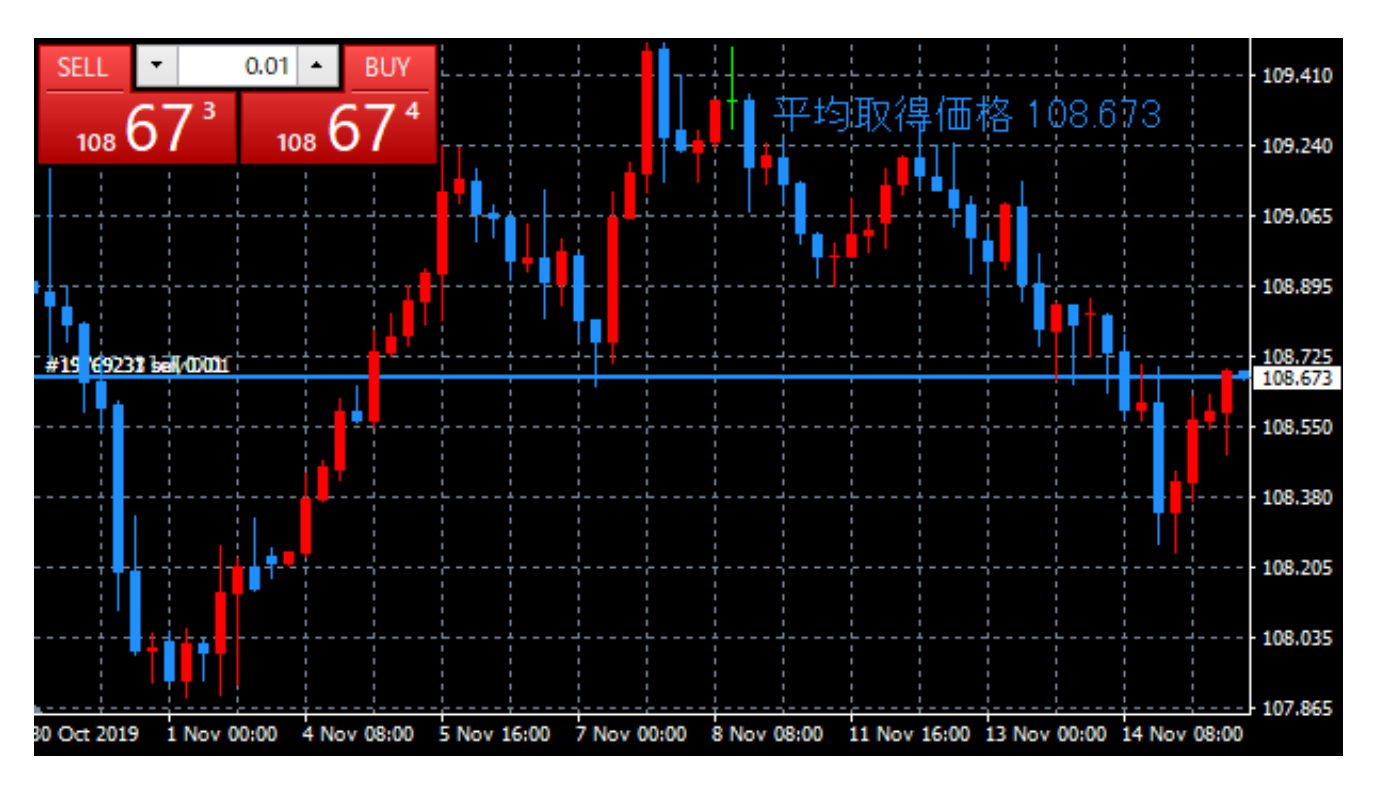

#### **免責事項**

・当ツールは、お取引の参考となる情報の提供を目的とするもので、投資方針や時期選択などの 最終決定はご自身で判断されますようお願いいたします。

・本サービスに基づいてお客様が被ったいかなるトラブルや損失・損害等において、当社および 情報提供元は一切責任を負うものではありません。